# **FAQ – How to Setup Julep Mobile Shortcut**

Julep is mobile optimized, allowing you to access your favorite features on the go. In order to access Crimson easier on your mobile device, you can set up a Website shortcut.

# **Android**

#### **Chrome**

- 1. Launch Chrome on your Android device and open julep.julepcrm.com or your nonprofit's specific link.
- 2. Tap the menu button and tap the **Add to Home Screen** option.
- 3. You will now have an icon on your device's home screen that you can use to access Julep in one tap.

### **Firefox**

- 1. Launch Firefox on your Android device and open julep.julepcrm.com or nonprofit's specific link.
- 2. Tap the **interpretatal team** icon in the top right corner. In the drop menu that appears select **Add to Home Screen**.
- 3. You will now have an icon on your device's home screen that you can use to access Julep in one tap.

## **iPhone, iPad, & iPod Touch**

#### **Safari**

- 1. Launch the Safari browser on your Apple device and open julep.julepcrm.com or you nonprofit's specific link.
- 2. Tap the icon in either the bottom center or top left depending on your device.
- 3. In the new window, scroll down and select the **Add to Home Screen**  option.
- 4. In the new tab, you can name the shortcut. Click **Add** in the top right corner.
- 5. You will now have an icon on your device's home screen that you can use to access Julep in one tap.

*Note: Because of iOS on Apple devices, you can only create a mobile shortcut using Safari.*

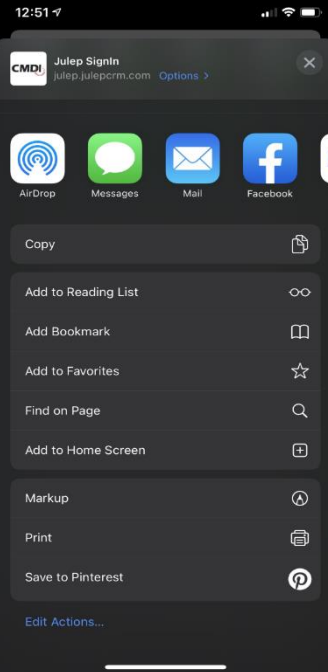